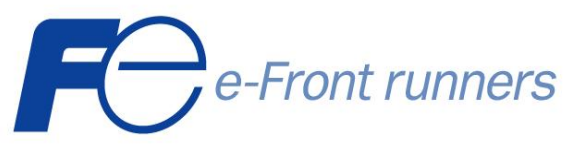

# GXシリーズ用USBカード

# [RRACWG13]

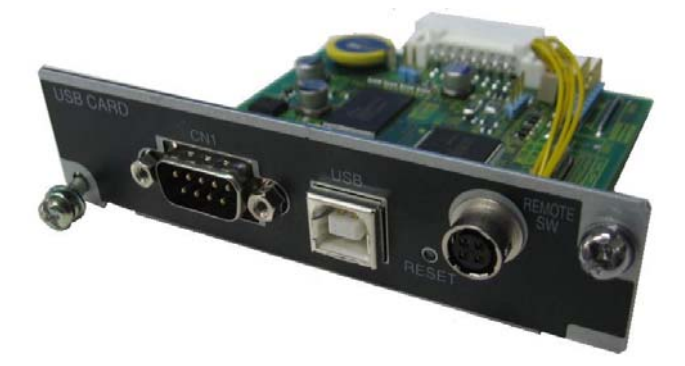

特長

#### ■UPS の管理は USB ケーブルを接続するだけ

USB カードを UPS に実装し、付属ケーブルでパソコンに接続すると UPS のファイルが見 えるようになります。 従来、UPSの管理には管理ソフトのインストールが必要でした。この カードを使用すると、USB メモリと同じような感覚で UPS のファイルを見ることができます。

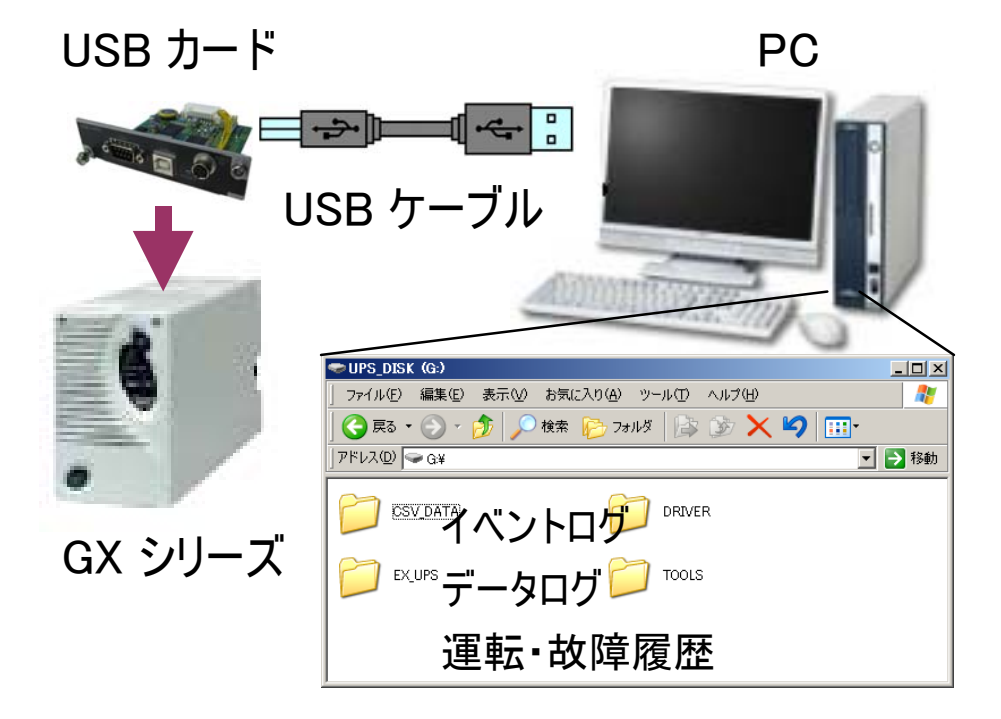

データログ画面

| Microsoft Excel - DATALOG.CSV<br>$ \Box$ $\times$                                                             |                   |                     |         |             |                             |         |      |                          |        |    |                  |
|----------------------------------------------------------------------------------------------------|-------------------|---------------------|---------|-------------|-----------------------------|---------|------|--------------------------|--------|----|------------------|
| 图<br>- 리<br>$\times$<br>データ(D)<br>編集(E)<br>ファイル(E)<br>表示(V)<br>挿入(I)<br>書式(Q)<br>ウィンドウ(W)<br>ヘルプ(H)<br>ツール(工) |                   |                     |         |             |                             |         |      |                          |        |    |                  |
|                                                                                                    | 68 Q.<br>G H<br>₩ | $\sqrt[8B]{}$<br>y, | Σ<br>r. | $f_{\rm x}$ | $\frac{A}{2}$ $\frac{B}{A}$ | 仙<br>⊽∍ | 100% | $\overline{\phantom{a}}$ | ÷<br>B | 国田 | $\boldsymbol{p}$ |
|                                                                                                    | L9                | $\equiv$            |         |             |                             |         |      |                          |        |    |                  |
|                                                                                                    | А                 | в                   | С       | D           | E                           | F       | G    | н                        |        | J  | ◚                |
| 1                                                                                                    | 2008/12/15        | 9:09:05             | Ο       | Ο           | Ο                           | 0       | 0    | 0                        | 0      | 80 | 7                |
| $\overline{2}$                                                                                                | 2008/12/15        | 9:11:01             | 100     | 60          | 100                         | 60      | 0    | 48                       | 25     | 80 |                  |
| 3                                                                                                    | 2008/12/15        | 9:13:00             | 100     | 60          | 100                         | 60      | 0    | 48                       | 25     | 80 | I                |
| 4                                                                                                    | 2008/12/15        | 9:15:00             | 100     | 60          | 100                         | 60      | 0    | 48                       | 25     | 80 |                  |
| 5                                                                                                    | 2008/12/15        | 9:16:00             | 0       | 0           | 0                           | 0       | 0    | 0                        | 0      | 80 |                  |
| 6                                                                                                    | 2008/12/15        | 9:18:00             | 100     | 60          | 100                         | 60      | 0    | 48                       | 25     | 80 |                  |
| 7                                                                                                    | 2008/12/15        | 9:19:05             | Ο       | 0           | Ο                           | 0       | 0    | 0                        | 0      | 80 |                  |
| 8                                                                                                    | 2008/12/15        | 9:20:03             | 0       | 0           | 0                           | 0       | 0    | 0                        | 0      | 80 |                  |
| 9                                                                                                    | 2008/12/15        | 9:22:00             | 100     | 60          | 100                         | 60      | 0    | 48                       | 25     | 80 |                  |
| 10                                                                                                    | 2008/12/15        | 9:24:01             | 100     | 60          | 100                         | 60      | 0    | 48                       | 25     | 80 |                  |
| 11                                                                                                    | 2008/12/15        | 9:26:00             | 100     | 60          | 100                         | 60      | 0    | 48                       | 25     | 80 | I                |
| 10                                                                                                    | 2008/12/15        | 9.29.31             | O       | O.          | O.                          | Ω       | O.   | $\cap$                   | $\cap$ | 80 |                  |

#### イベントログ画面

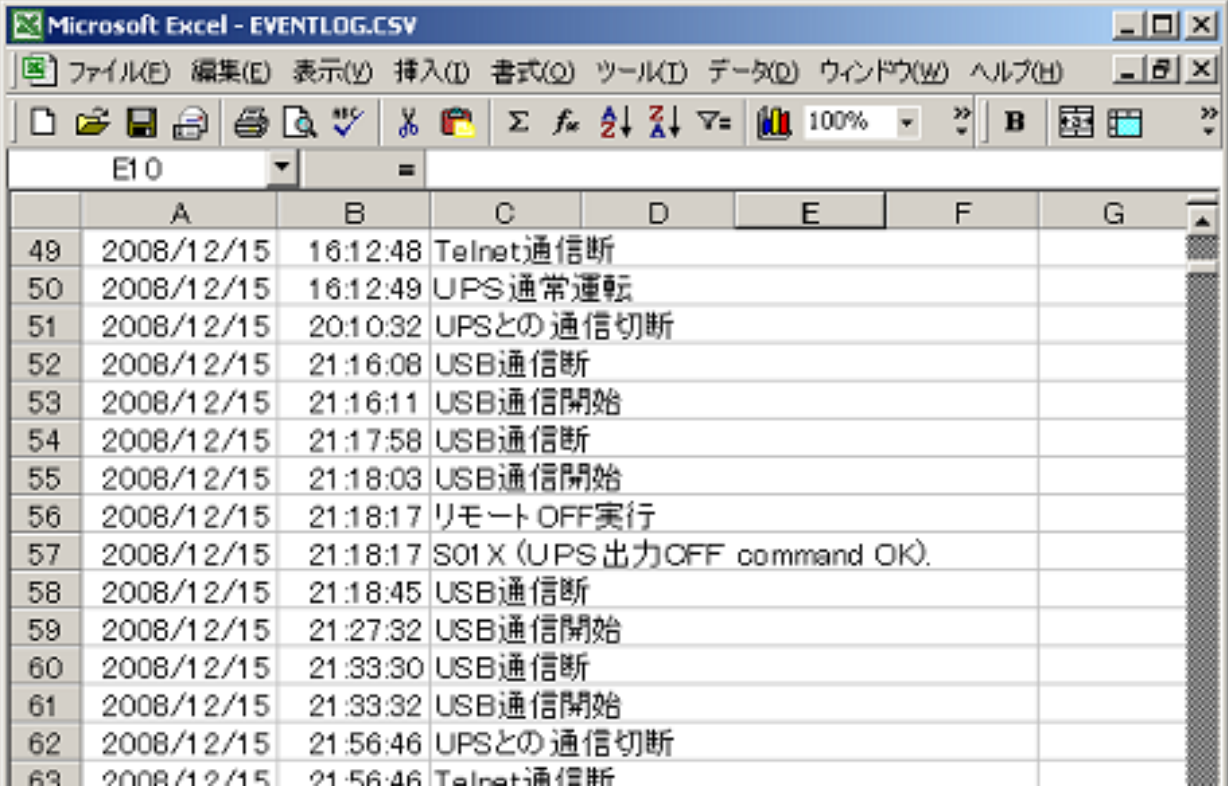

### ■OS のシャットダウンもケーブルを接続するだけ

停電の際、UPS のバッテリは10分程度で空になります。そのため、サーバやパソコンに UPS を使用する場合は、バッテリが空になる前に、OS をシャットダウンするよう、予め設定し ておく必要があります。

USB カードを使用すると、Windows の電源管理画面で OS シャットダウンの設定が可能 です。

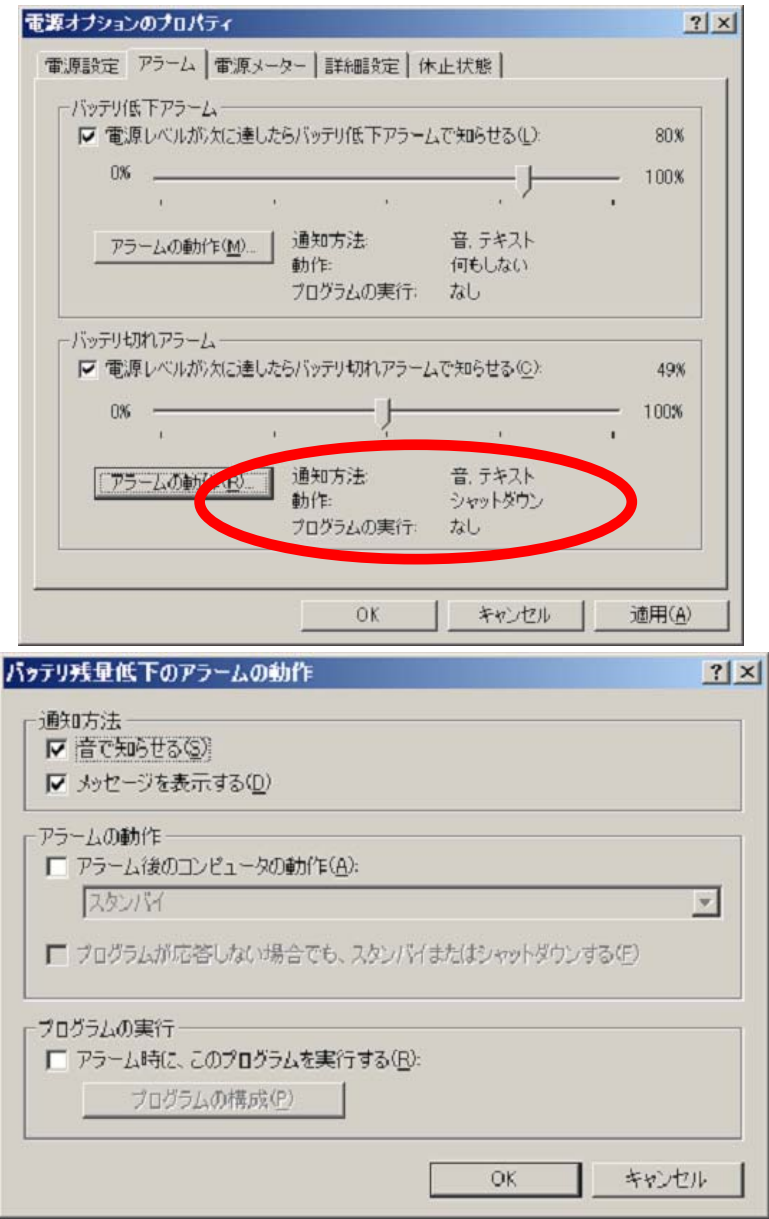

Windows の電源管理画面

#### ■UPS とパソコンの起動・停止はリモートスイッチで

パソコンや UPS の起動・停止を行う場合、起動は「UPS→パソコン電源」、停止は「OS シャットダウン→パソコン電源→UPS」のように操作順序を守る必要があります。 別売のリ モートスイッチ[RRAS004]を接続すると、USB カードが順序をコントロールするため、操作が 簡単です。

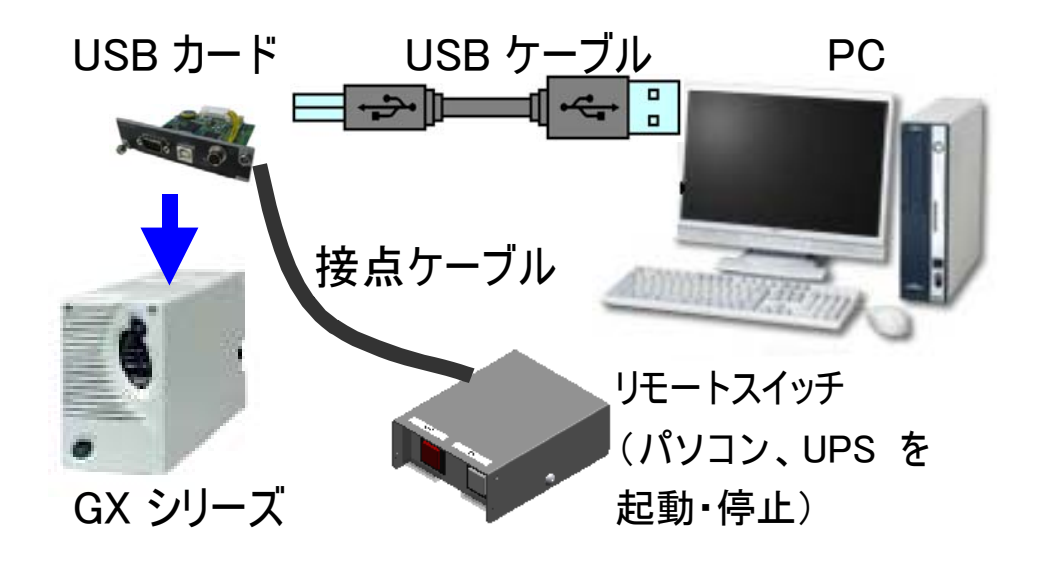

# 仕様

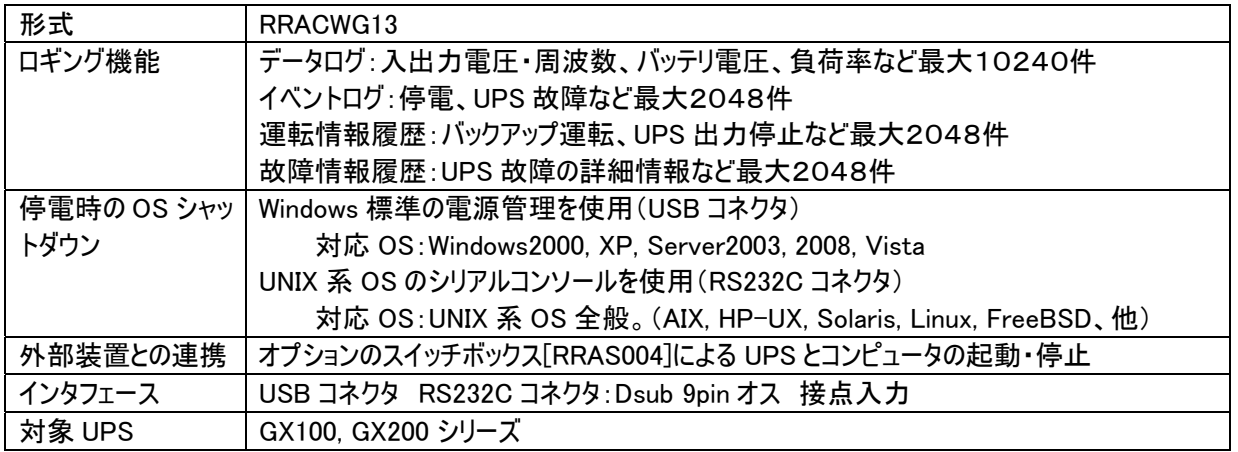

本資料に記載されている商品名、会社名は、各社の商標または登録商標です。

安全に関するご注意 ご使用の際は、「取扱説明書」をよくお読みいただき、正しくご使用ください。

#### 富士電機株式会社

☎03-5435-7114 〒141-0032 東京都品川区大崎1-11-2 (ゲートシティー大崎イーストタワー) URL http://www.fujielectric.co.jp/products/power\_supply/ E-Mail fuji-ups@fujielectric.co.jp

本資料の内容は予告なしに変更することがありますのでご了承ください。